#### **FEERTINET**

# **Release Notes**

## **FortiClient (Windows) 7.0.12**

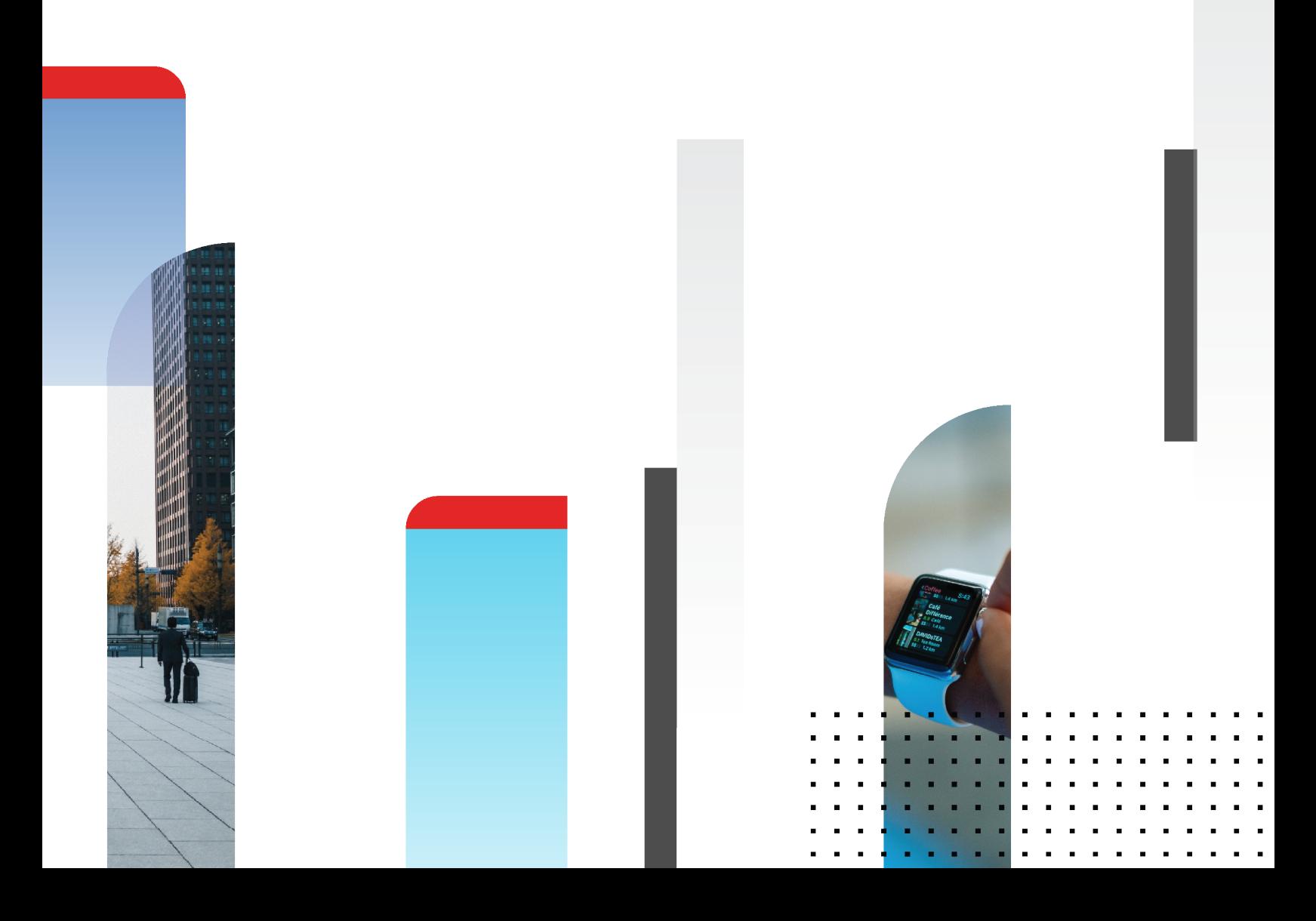

#### **FORTINET DOCUMENT LIBRARY**

[https://docs.fortinet.com](https://docs.fortinet.com/)

**FORTINET VIDEO LIBRARY** [https://video.fortinet.com](https://video.fortinet.com/)

**FORTINET BLOG**

[https://blog.fortinet.com](https://blog.fortinet.com/)

**CUSTOMER SERVICE & SUPPORT**

[https://support.fortinet.com](https://support.fortinet.com/)

#### **FORTINET TRAINING & CERTIFICATION PROGRAM**

<https://www.fortinet.com/training-certification>

#### **FORTINET TRAINING INSTITUTE**

[https://training.fortinet.com](https://training.fortinet.com/)

**FORTIGUARD LABS**

[https://www.fortiguard.com](https://www.fortiguard.com/)

#### **END USER LICENSE AGREEMENT**

<https://www.fortinet.com/doc/legal/EULA.pdf>

#### **FEEDBACK**

Email: [techdoc@fortinet.com](mailto:techdoc@fortinet.com)

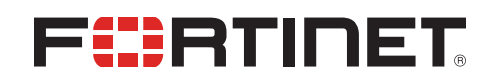

April 04, 2024 FortiClient (Windows) 7.0.12 Release Notes 04-7012-1012260-20240404

## TABLE OF CONTENTS

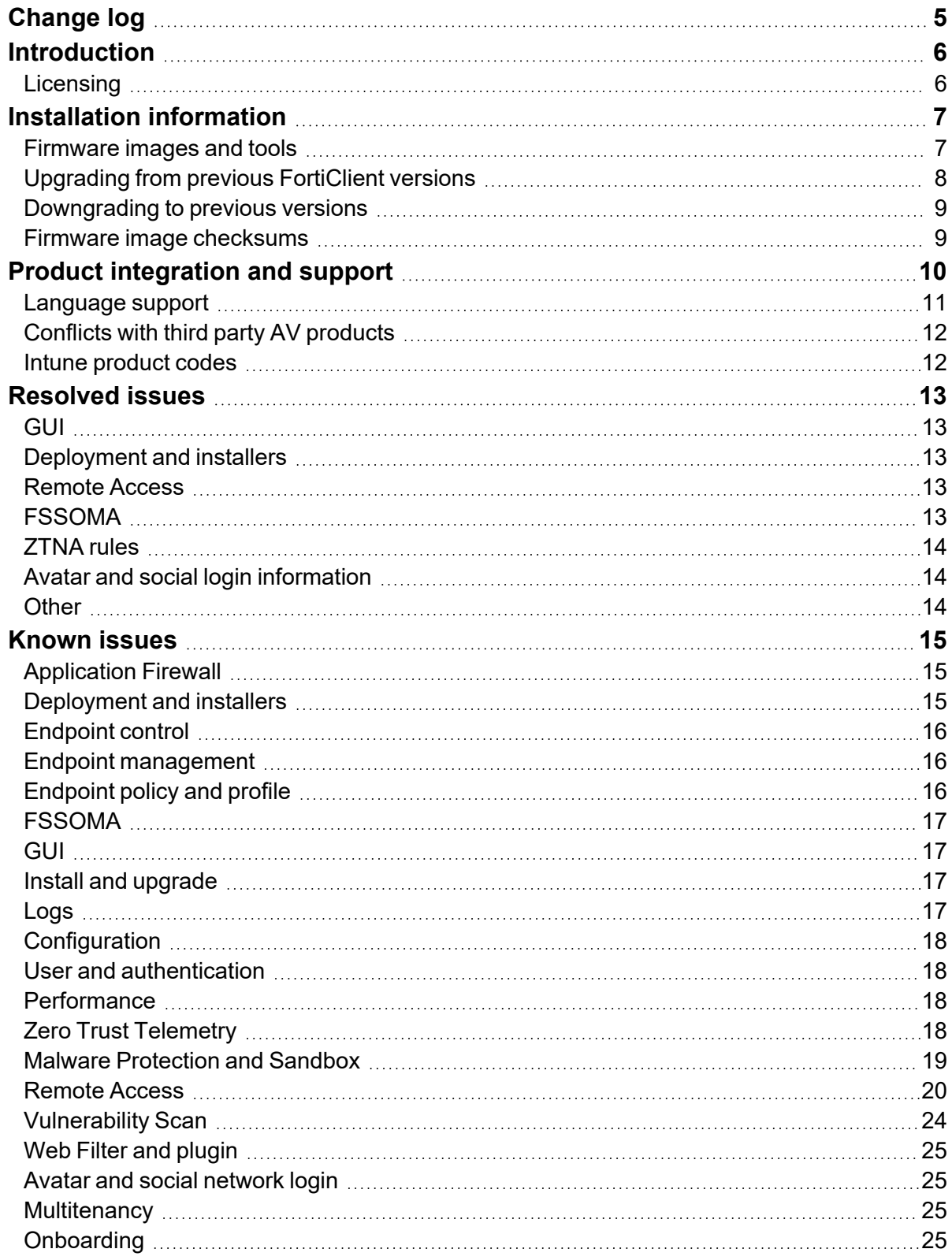

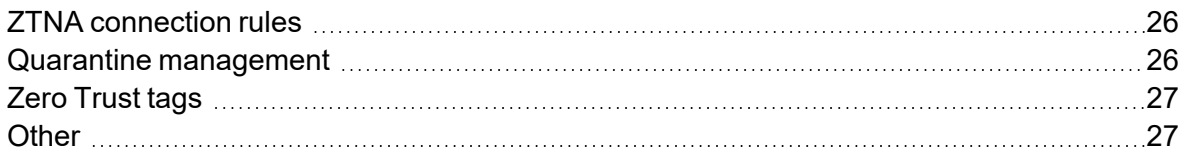

## <span id="page-4-0"></span>Change log

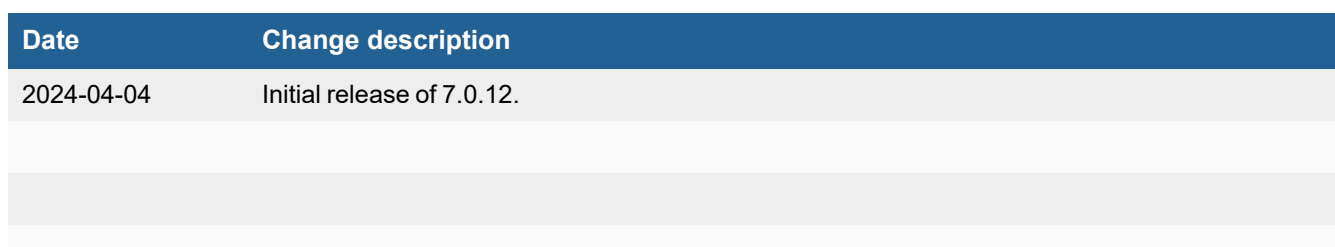

## <span id="page-5-0"></span>Introduction

This document provides a summary of enhancements, support information, and installation instructions for FortiClient (Windows) 7.0.12 build 0572.

- Installation [information](#page-6-0) on page 7
- Product [integration](#page-9-0) and support on page 10
- $\cdot$  [Resolved](#page-12-0) issues on page 13
- [Known](#page-14-0) issues on page 15

Review all sections prior to installing FortiClient.

FortiClient (Windows) 7.0.12 components that interact with Microsoft Security Center are signed with an Azure Code Signing certificate, which fulfills Microsoft requirements.

#### <span id="page-5-1"></span>**Licensing**

See [Windows,](https://docs.fortinet.com/document/forticlient/7.0.0/licensing-guide/305570) macOS, and Linux endpoint licenses.

FortiClient 7.0.12 offers a free VPN-only version that you can use for VPN-only connectivity to FortiGate devices running FortiOS 5.6 and later versions. You can download the VPN-only application from [FortiClient.com](https://forticlient.com/downloads).

## <span id="page-6-0"></span>Installation information

#### <span id="page-6-1"></span>**Firmware images and tools**

The following files are available in the firmware image file folder:

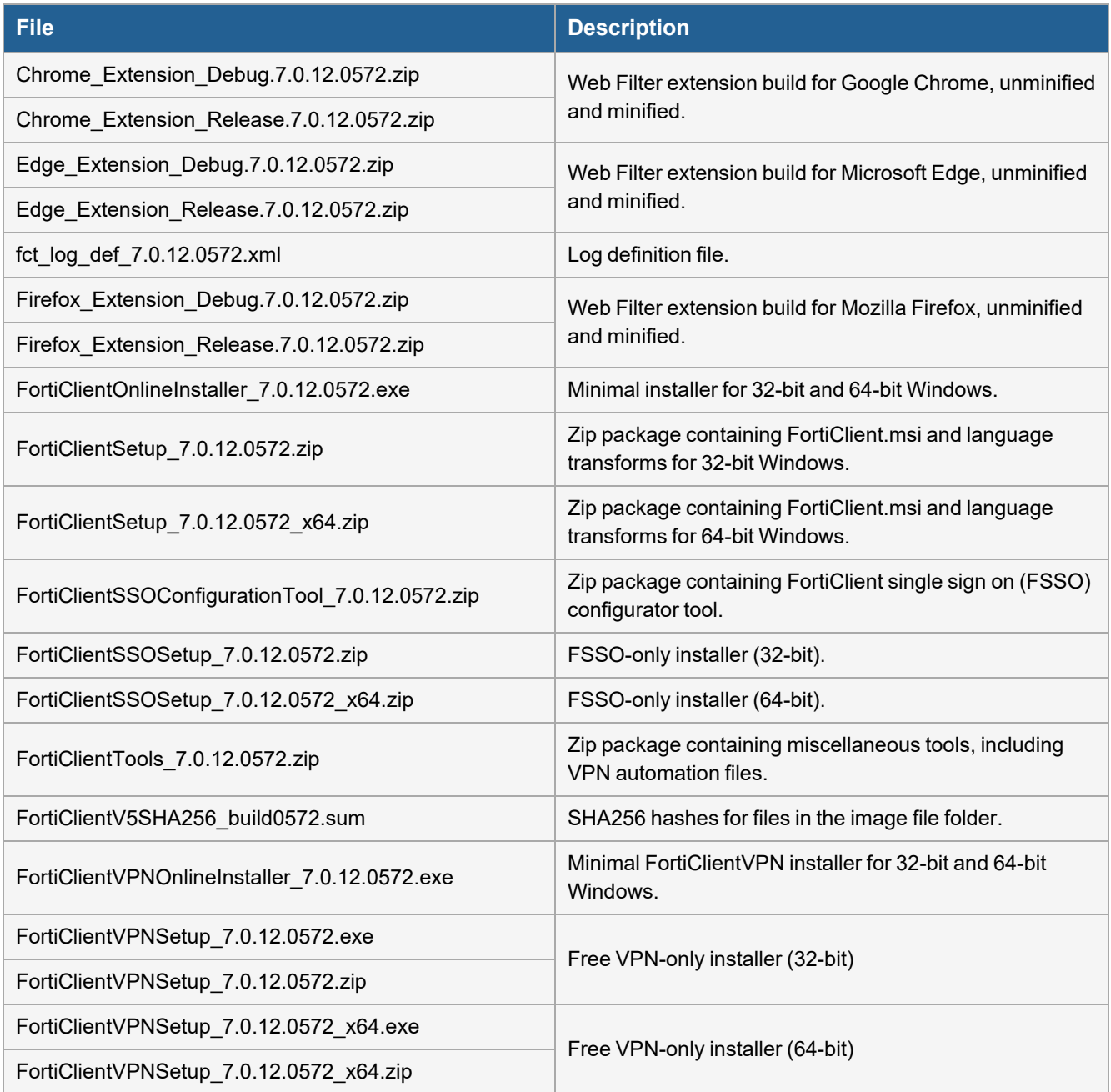

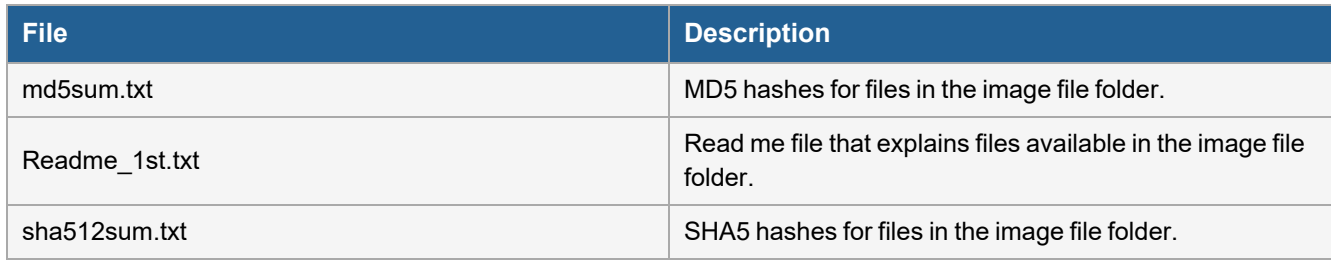

EMS 7.0.12 includes the FortiClient (Windows) 7.0.12 standard installer and zip package containing FortiClient.msi and language transforms.

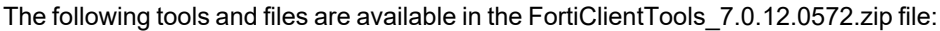

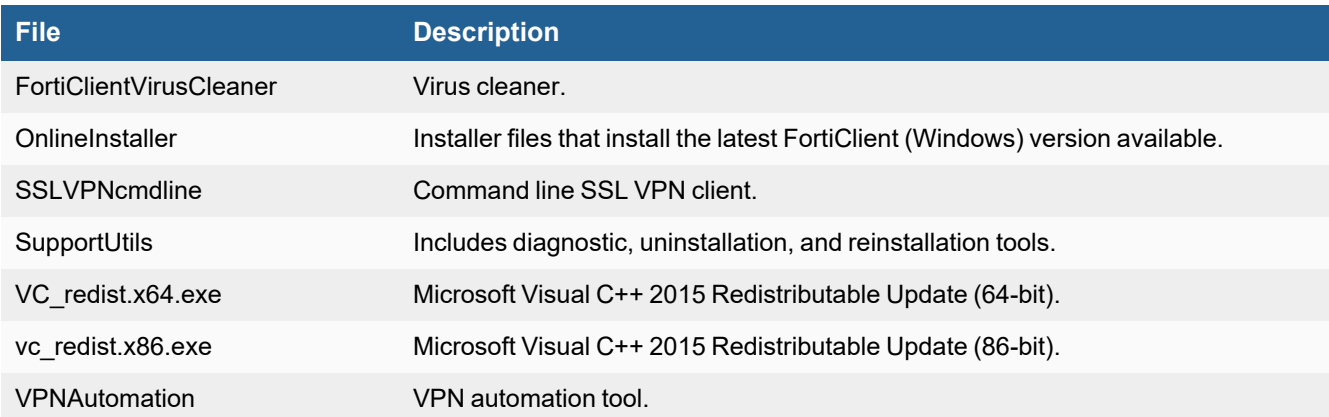

The following files are available on [FortiClient.com:](https://forticlient.com/downloads)

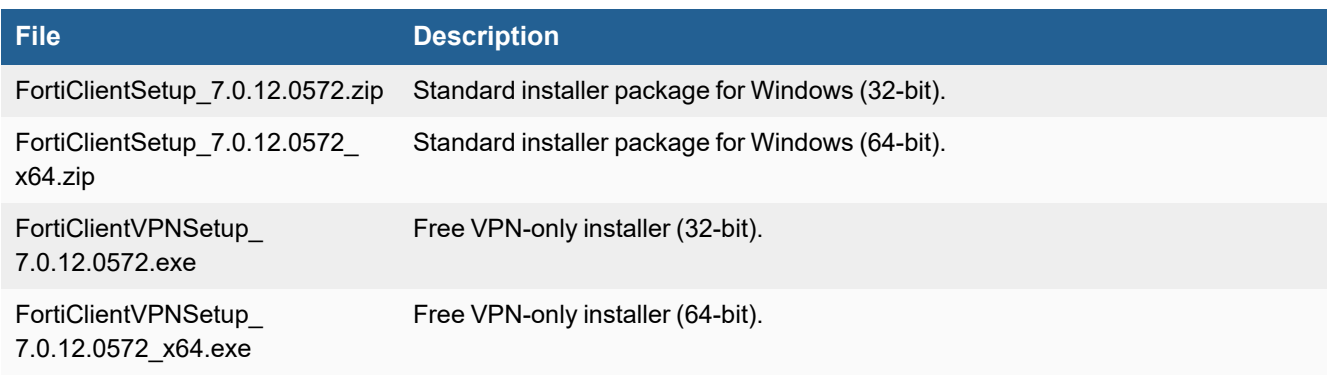

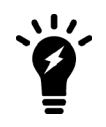

Review the following sections prior to installing FortiClient version 7.0.12: [Introduction](#page-5-0) on page [6](#page-5-0) and Product [integration](#page-9-0) and support on page 10.

### <span id="page-7-0"></span>**Upgrading from previous FortiClient versions**

To upgrade a previous FortiClient version to FortiClient 7.0.12, do one of the following:

- Deploy FortiClient 7.0.12 as an upgrade from EMS. With the endpoint security improvement feature, there are backward compatibility issues to consider while planning upgrades. See [Recommended](https://docs.fortinet.com/document/forticlient/7.0.12/administration-guide/949720) upgrade path.
- Manually uninstall existing FortiClient version from the device, then install FortiClient (Windows) 7.0.12.

FortiClient (Windows) 7.0.12 features are only enabled when connected to EMS 7.0 or 7.2.

See the *[FortiClient](https://fortinetweb.s3.amazonaws.com/docs.fortinet.com/v2/attachments/e4a06399-a65c-11e8-8784-00505692583a/forticlient-ems-upgrade-path-matrix.pdf) and FortiClient EMS Upgrade Paths* for information on upgrade paths.

You must be running EMS 7.0.2 or later before upgrading FortiClient.

#### <span id="page-8-0"></span>**Downgrading to previous versions**

FortiClient (Windows) 7.0.12 does not support downgrading to previous FortiClient (Windows) versions.

#### <span id="page-8-1"></span>**Firmware image checksums**

The MD5 checksums for all Fortinet software and firmware releases are available at the [Customer](https://support.fortinet.com/) Service & Support [portal.](https://support.fortinet.com/) After logging in, click *Download > Firmware Image Checksum*, enter the image file name, including the extension, and select *Get Checksum Code*.

## <span id="page-9-0"></span>Product integration and support

The following table lists version 7.0.12 product integration and support information:

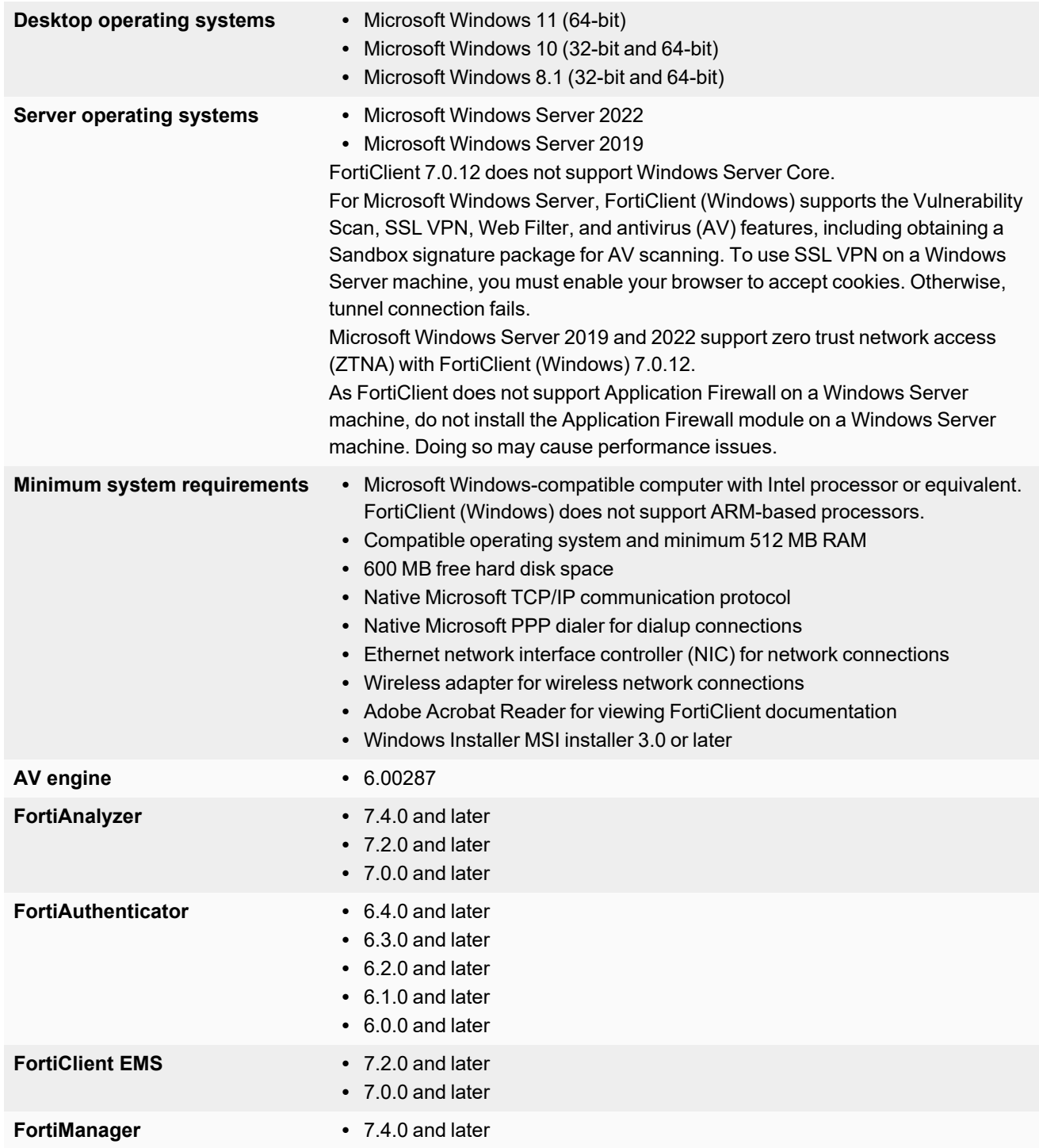

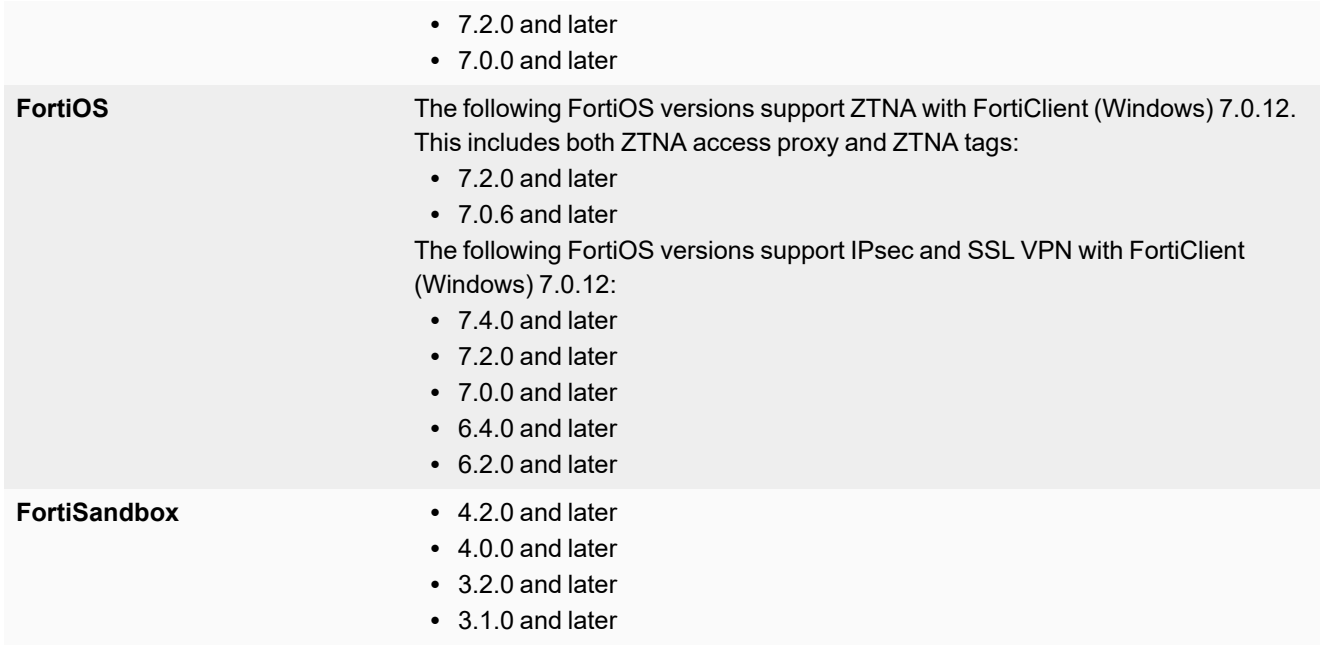

#### <span id="page-10-0"></span>**Language support**

The following table lists FortiClient language support information:

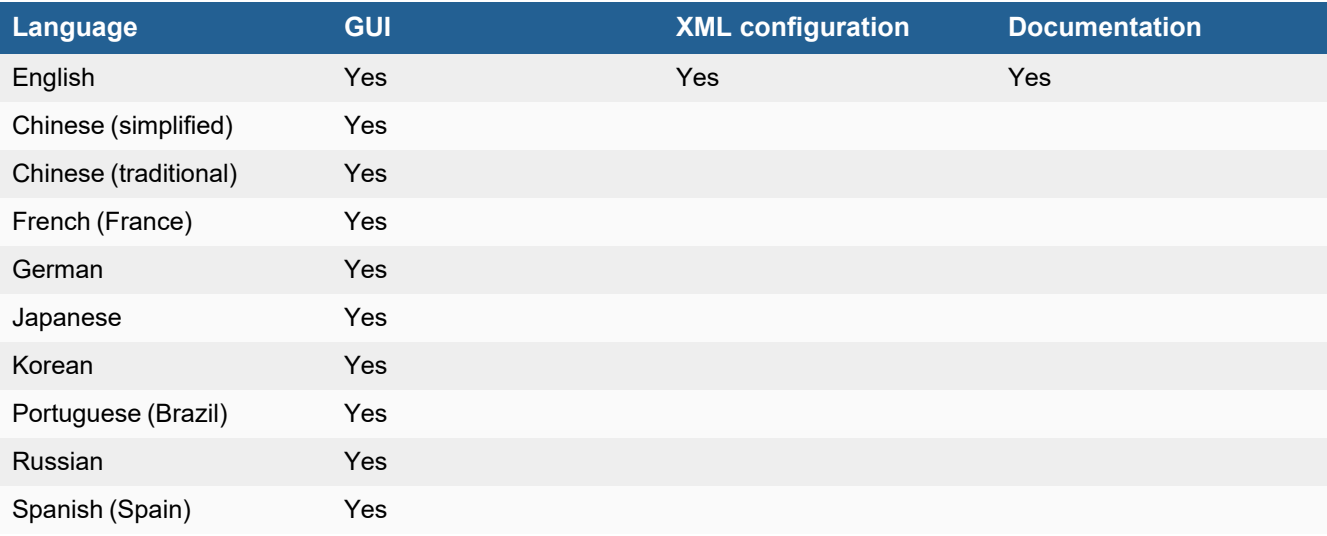

The FortiClient language setting defaults to the regional language setting configured on the client workstation, unless configured in the XML configuration file.

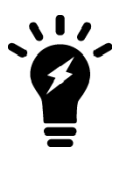

If the client workstation is configured to a regional language setting that FortiClient does not support, it defaults to English.

#### <span id="page-11-0"></span>**Conflicts with third party AV products**

The AV feature in FortiClient is known to conflict with other similar products in the market.

- Do not use FortiClient's AV feature with other AV products.
- If not using FortiClient's AV feature, exclude the FortiClient installation folder from scanning for the third party AV product.

During a new FortiClient installation, the installer searches for other registered third party software and, if it finds any, warns users to uninstall them before proceeding with the installation. There is also an option to disable FortiClient real time protection.

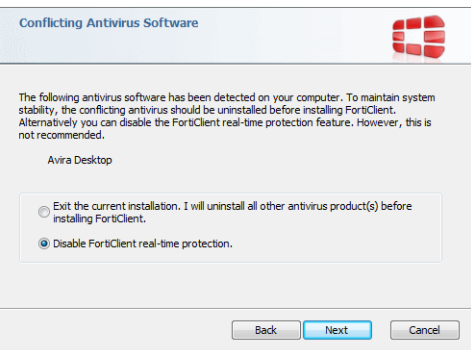

### <span id="page-11-1"></span>**Intune product codes**

Deploying FortiClient with Intune requires a product code. The product codes for FortiClient 7.0.12 are as follows:

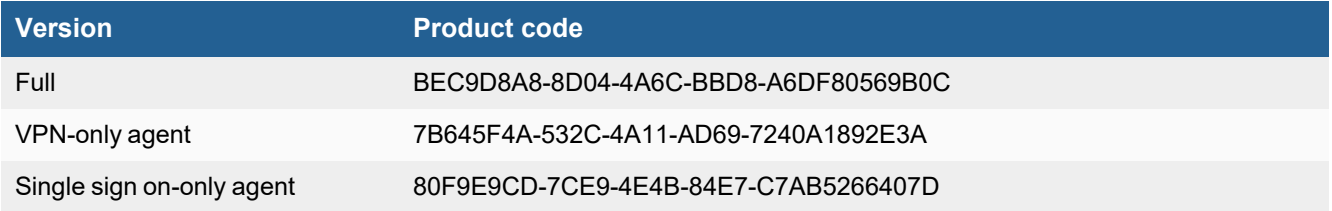

See [Configuring](https://docs.fortinet.com/document/forticlient/7.0.0/intune-deployment-guide/776135) the FortiClient application in Intune.

## <span id="page-12-0"></span>Resolved issues

The following issues have been fixed in version 7.0.12. For inquiries about a particular bug, contact [Customer](https://support.fortinet.com/) Service & [Support](https://support.fortinet.com/).

#### <span id="page-12-1"></span>**GUI**

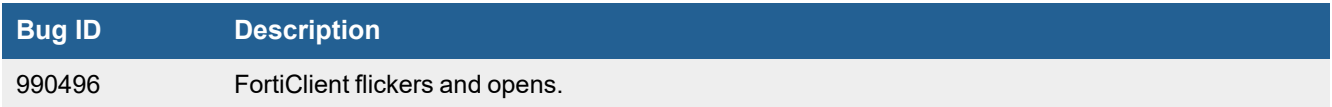

### <span id="page-12-2"></span>**Deployment and installers**

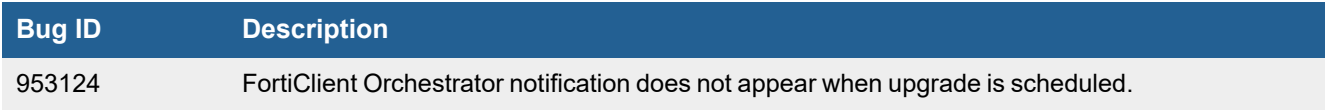

#### <span id="page-12-3"></span>**Remote Access**

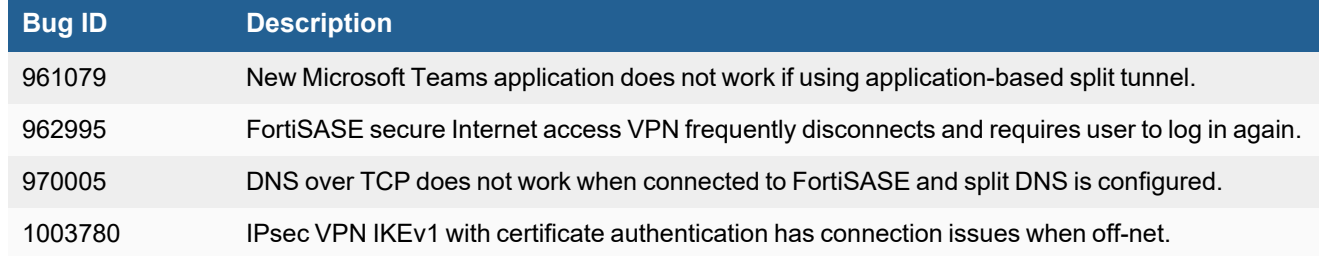

#### <span id="page-12-4"></span>**FSSOMA**

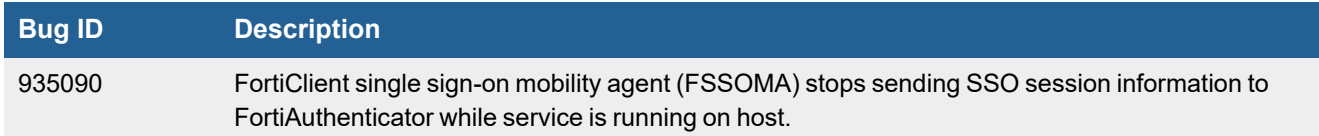

### <span id="page-13-0"></span>**ZTNA rules**

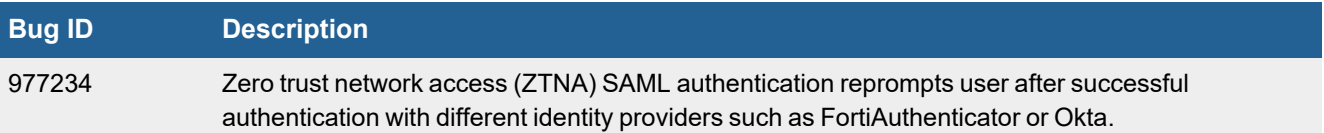

### <span id="page-13-1"></span>**Avatar and social login information**

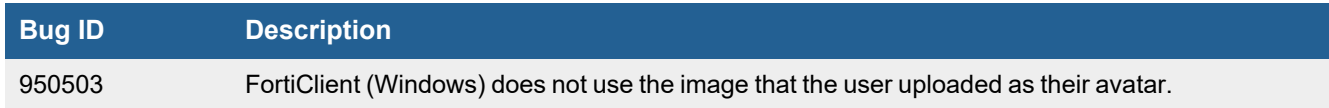

#### <span id="page-13-2"></span>**Other**

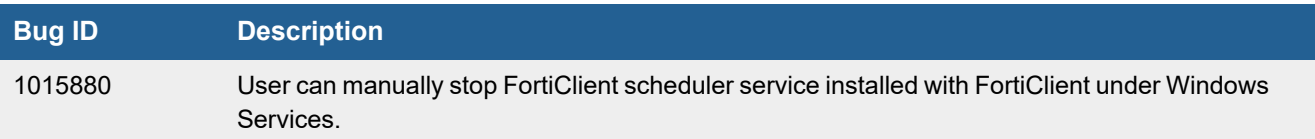

## <span id="page-14-0"></span>Known issues

The following issues have been identified in FortiClient (Windows) 7.0.12. For inquiries about a particular bug or to report a bug, contact [Customer](https://support.fortinet.com/) Service & Support.

### <span id="page-14-1"></span>**Application Firewall**

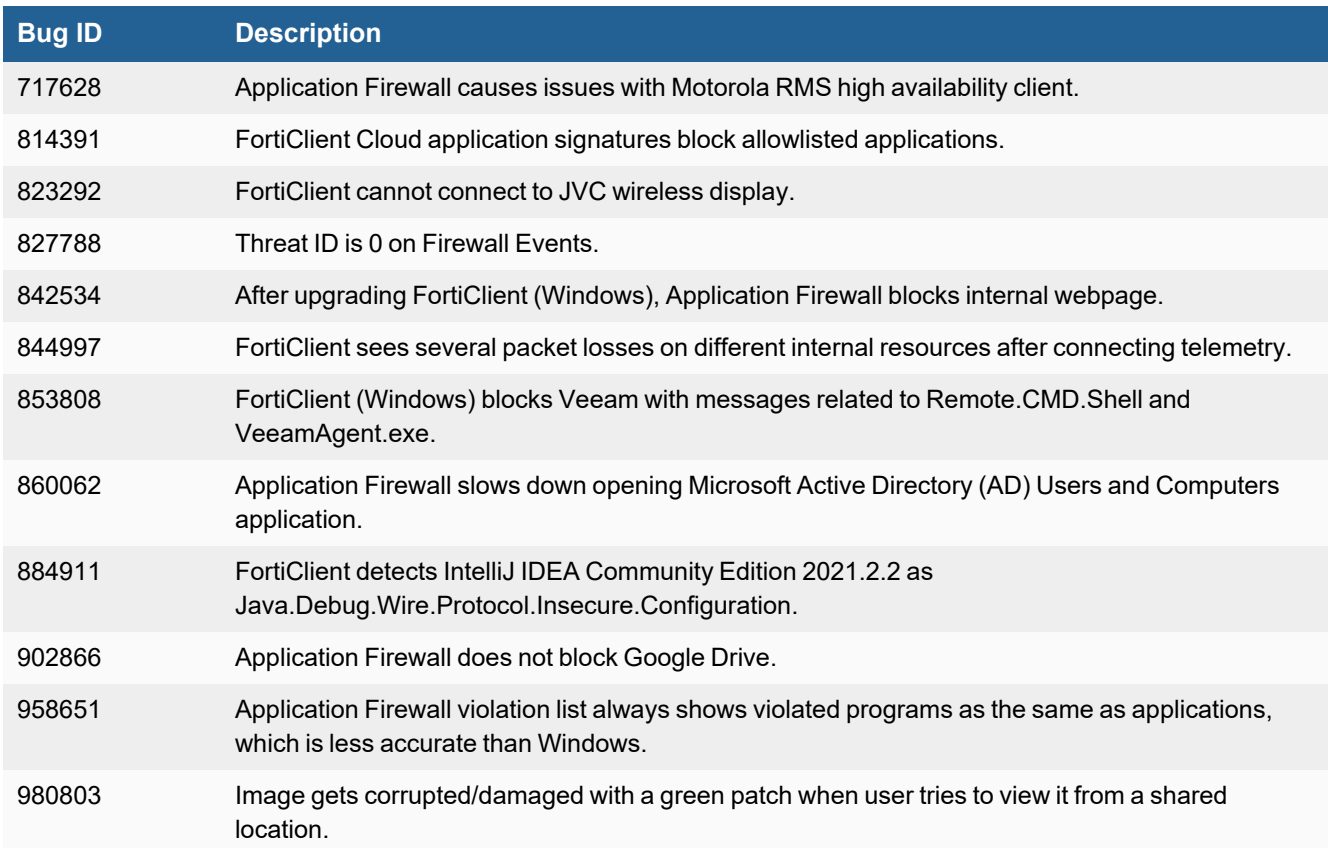

#### <span id="page-14-2"></span>**Deployment and installers**

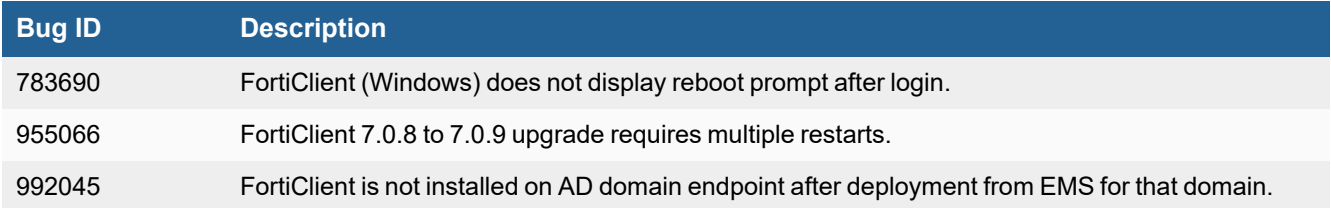

### <span id="page-15-0"></span>**Endpoint control**

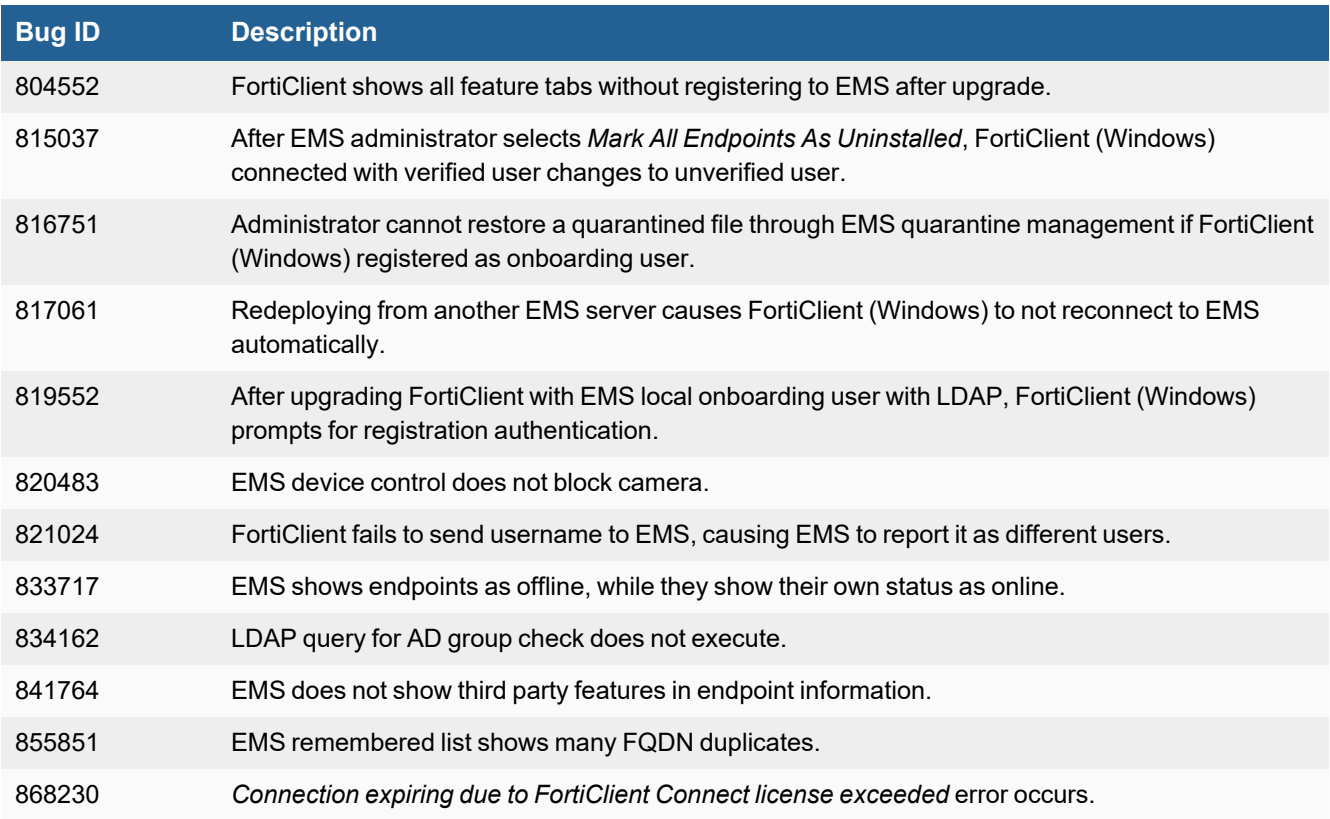

### <span id="page-15-1"></span>**Endpoint management**

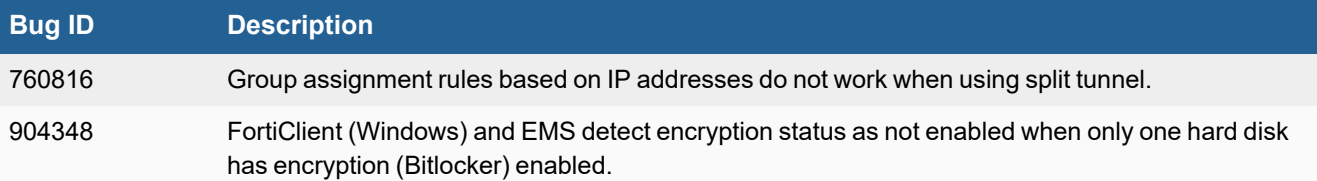

### <span id="page-15-2"></span>**Endpoint policy and profile**

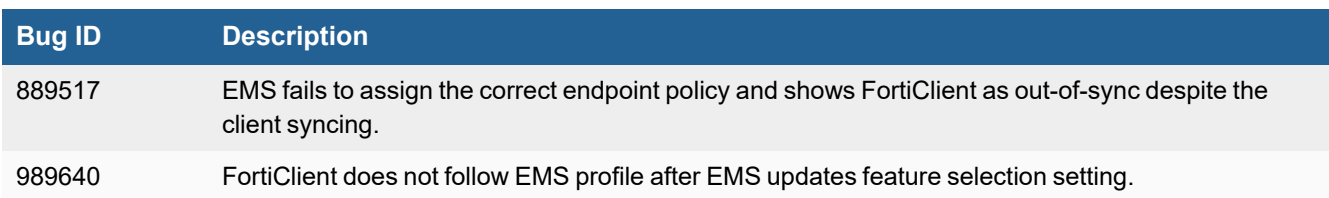

### <span id="page-16-0"></span>**FSSOMA**

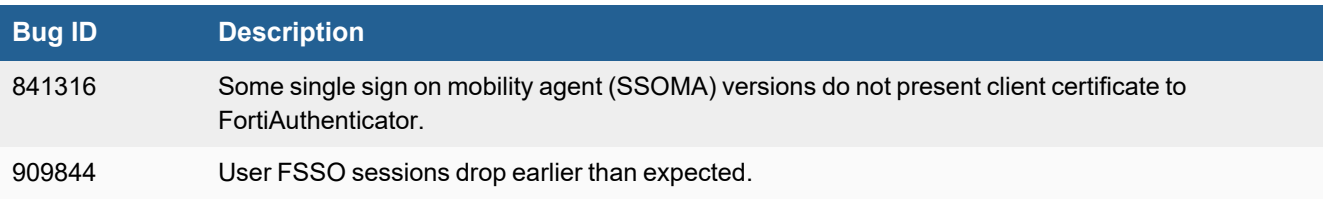

### <span id="page-16-1"></span>**GUI**

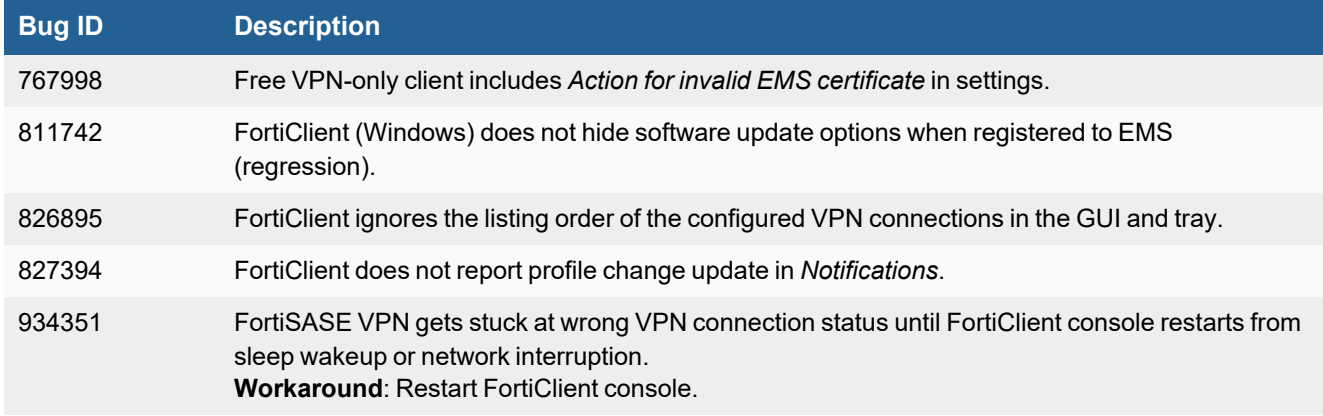

### <span id="page-16-2"></span>**Install and upgrade**

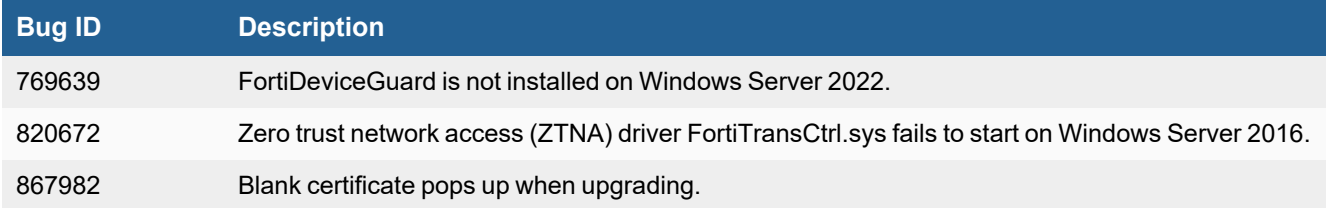

### <span id="page-16-3"></span>**Logs**

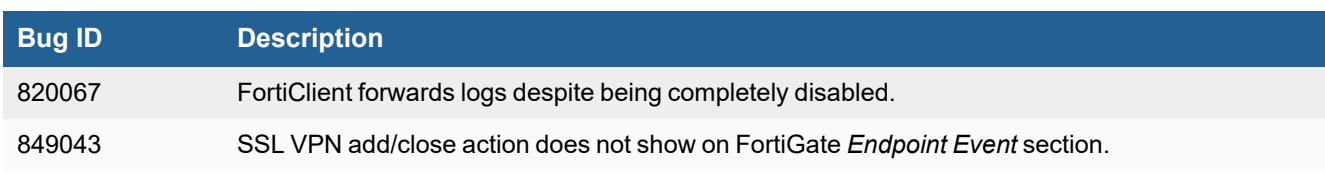

#### Known issues

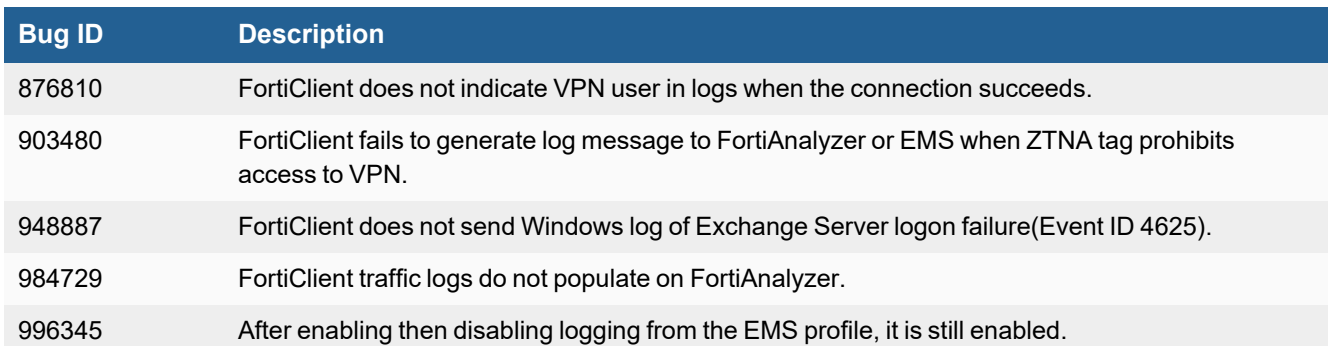

### <span id="page-17-0"></span>**Configuration**

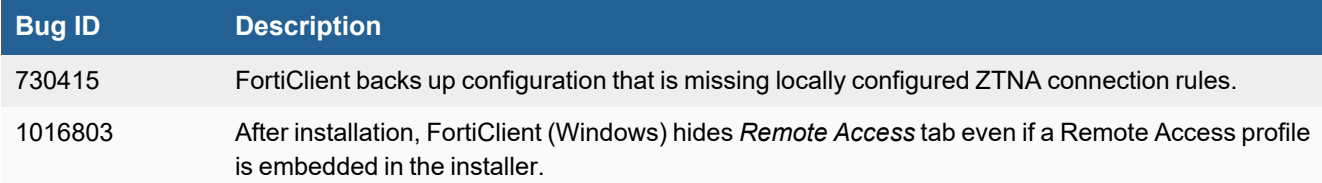

#### <span id="page-17-1"></span>**User and authentication**

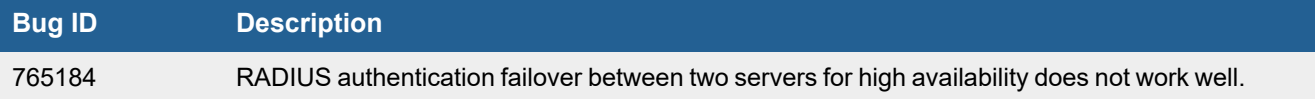

#### <span id="page-17-2"></span>**Performance**

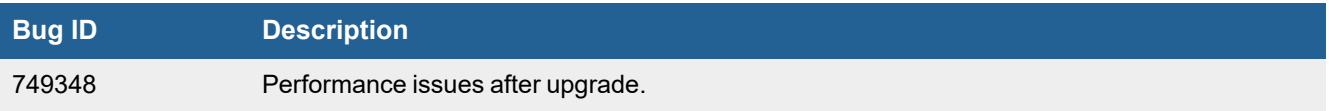

### <span id="page-17-3"></span>**Zero Trust Telemetry**

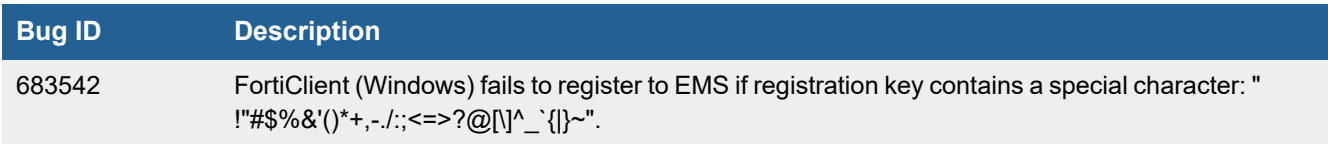

### <span id="page-18-0"></span>**Malware Protection and Sandbox**

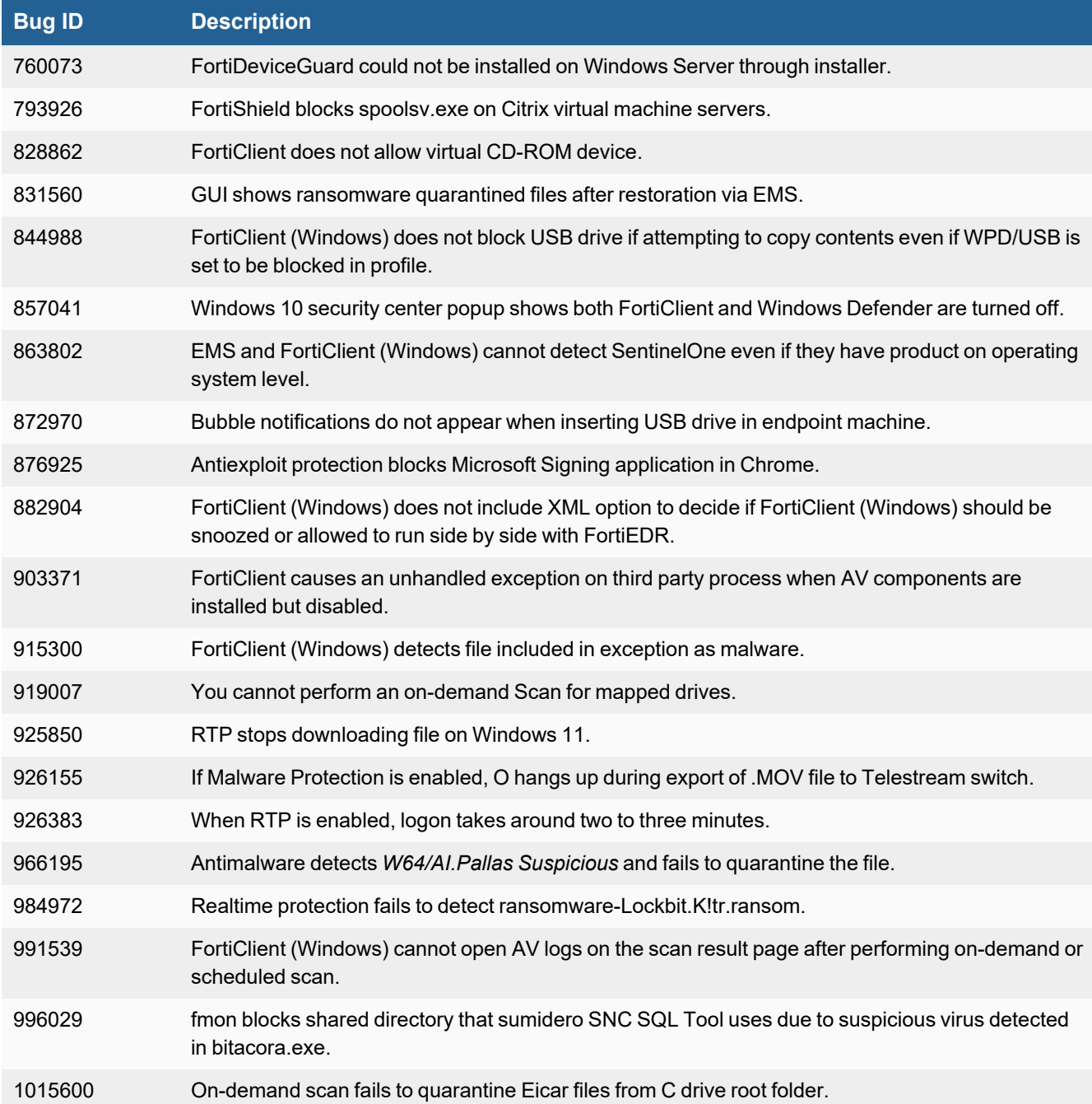

### <span id="page-19-0"></span>**Remote Access**

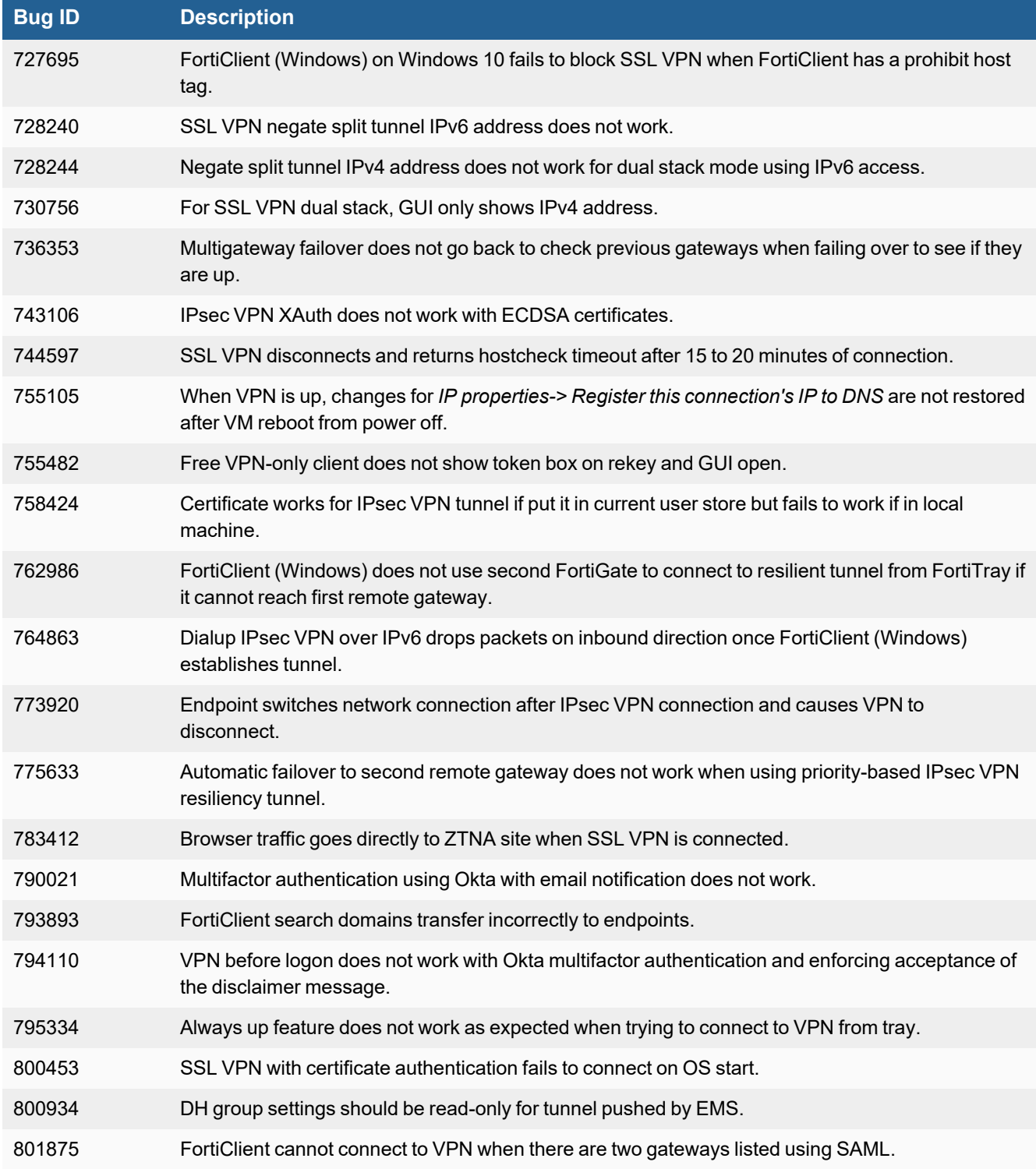

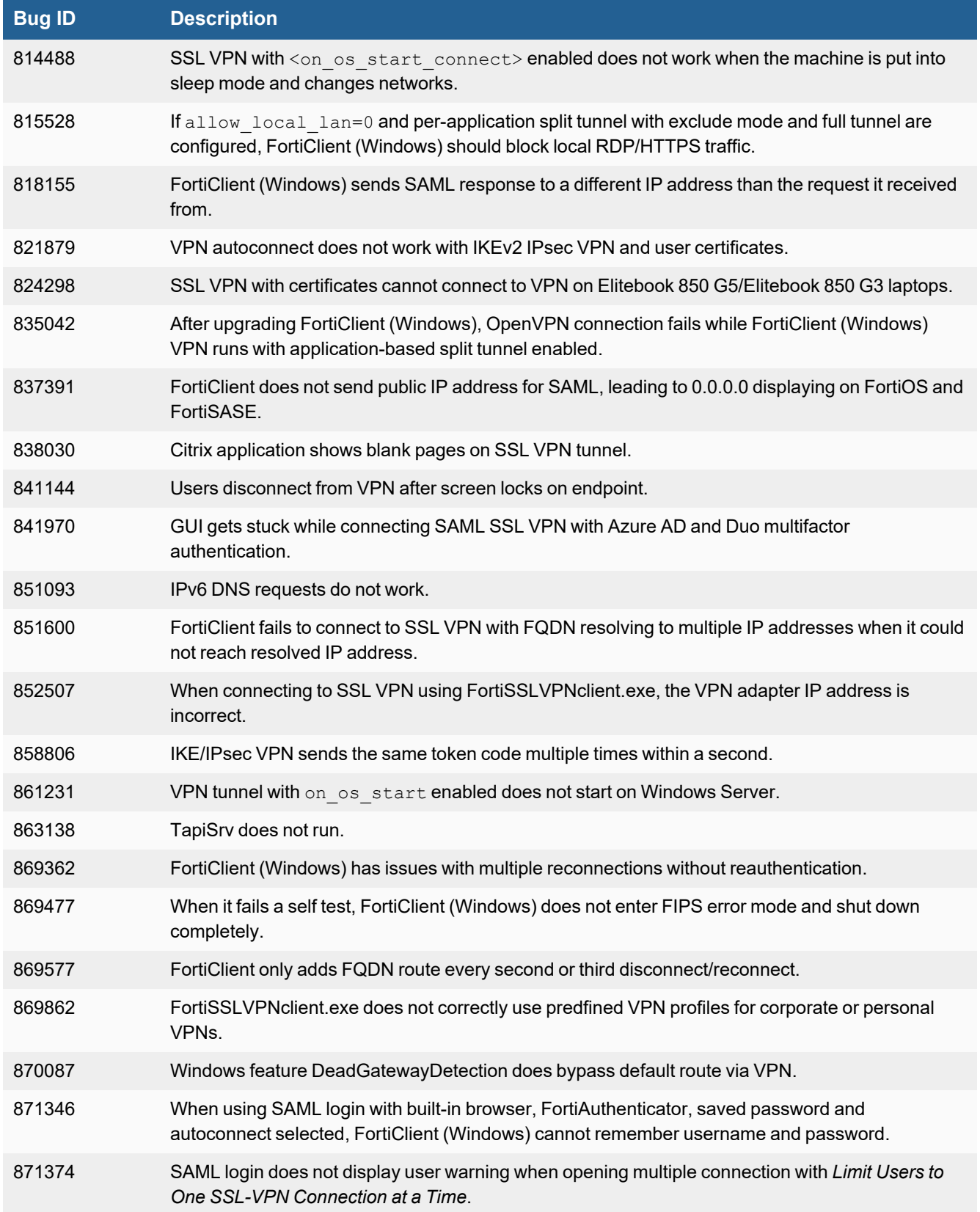

#### Known issues

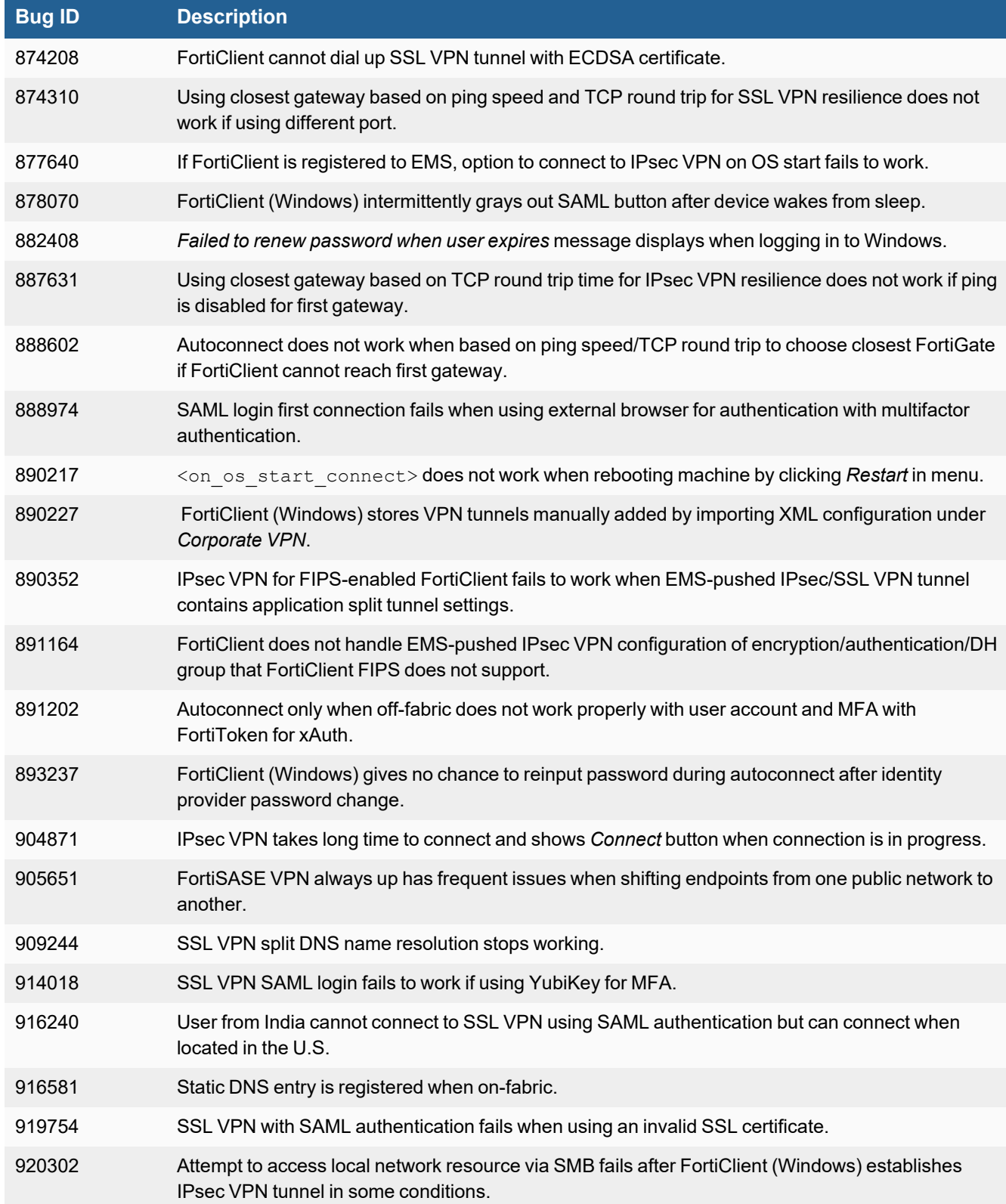

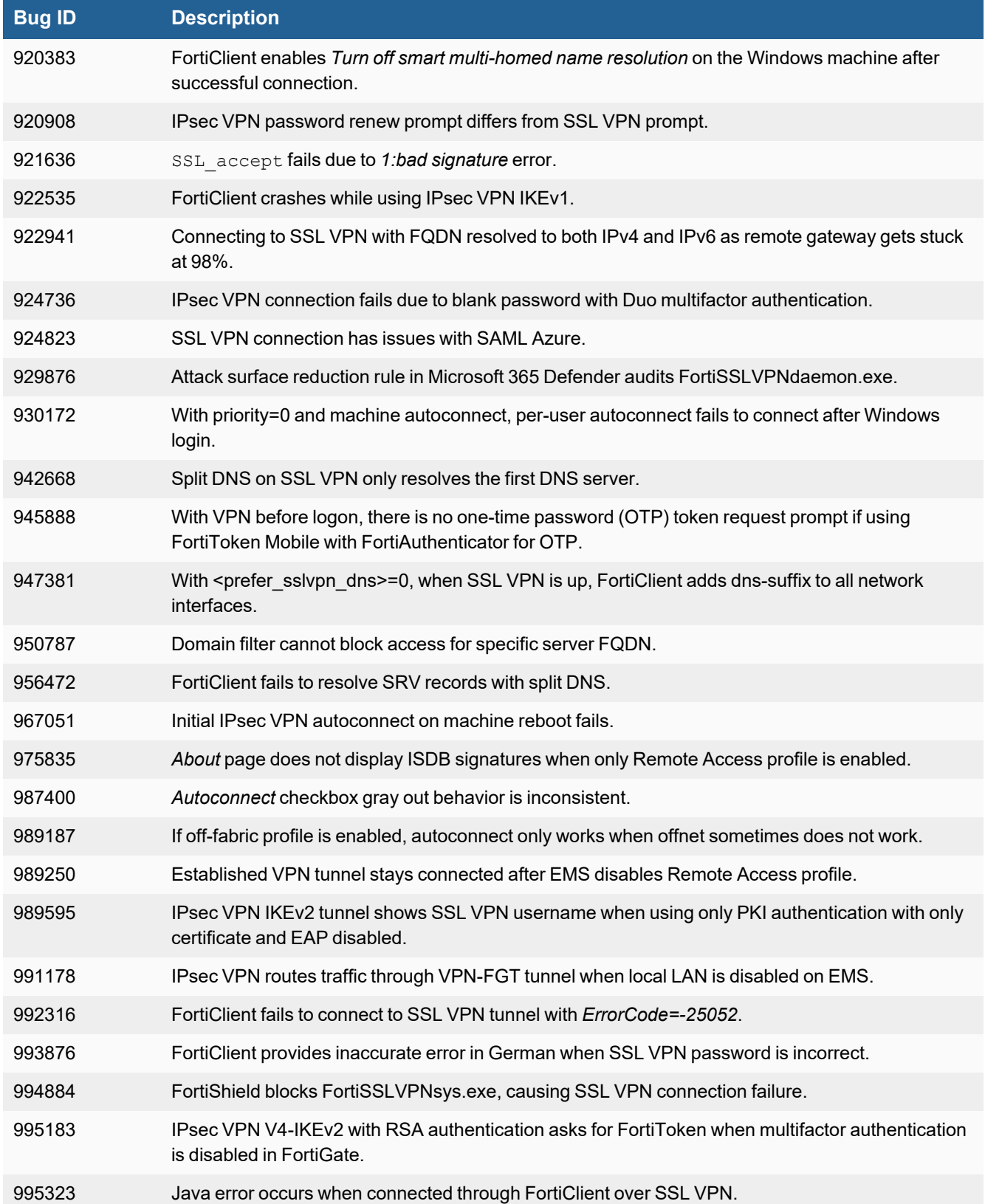

#### Known issues

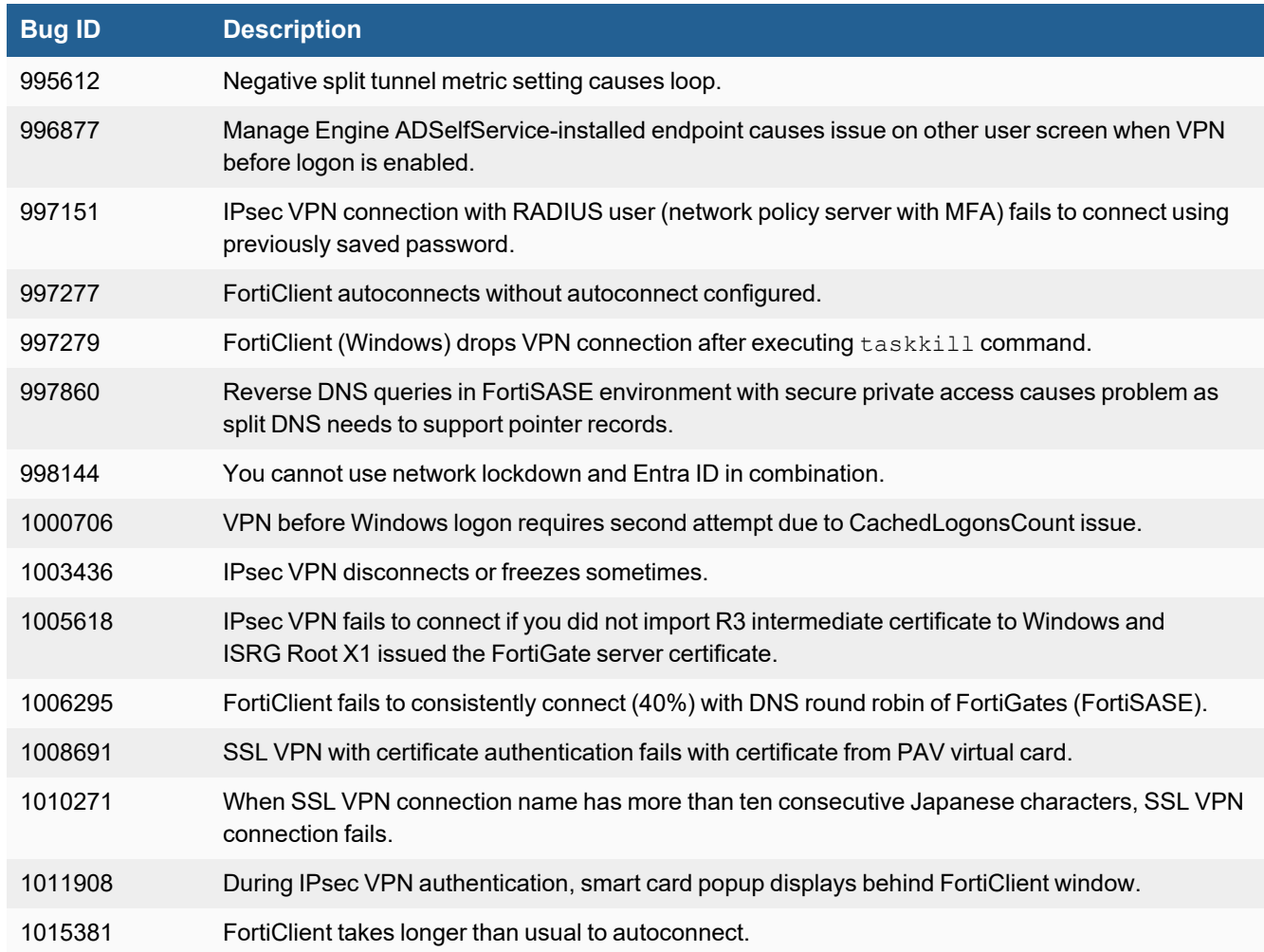

### <span id="page-23-0"></span>**Vulnerability Scan**

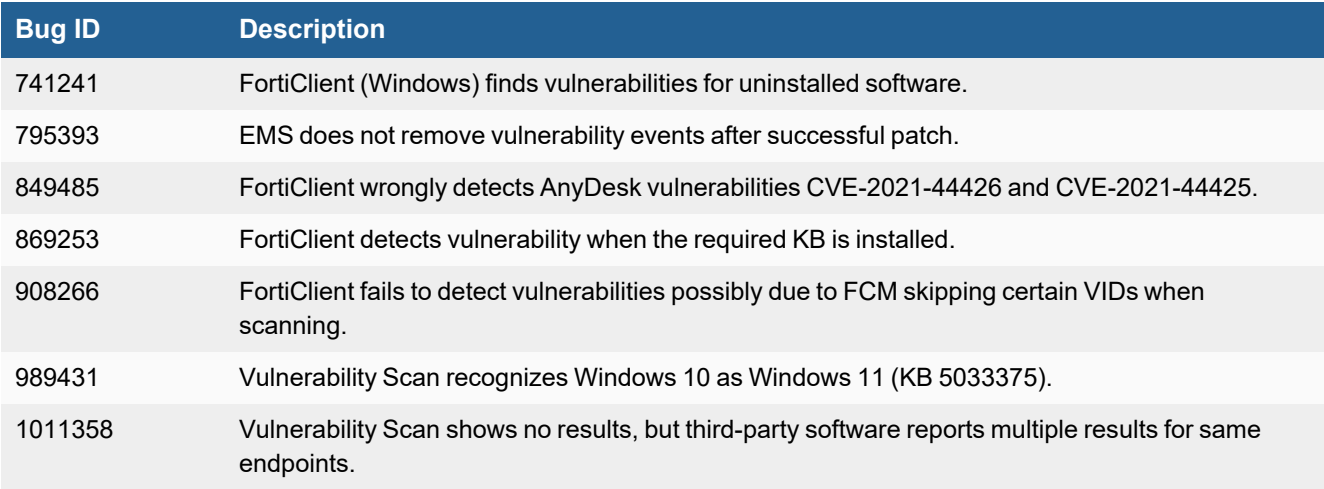

### <span id="page-24-0"></span>**Web Filter and plugin**

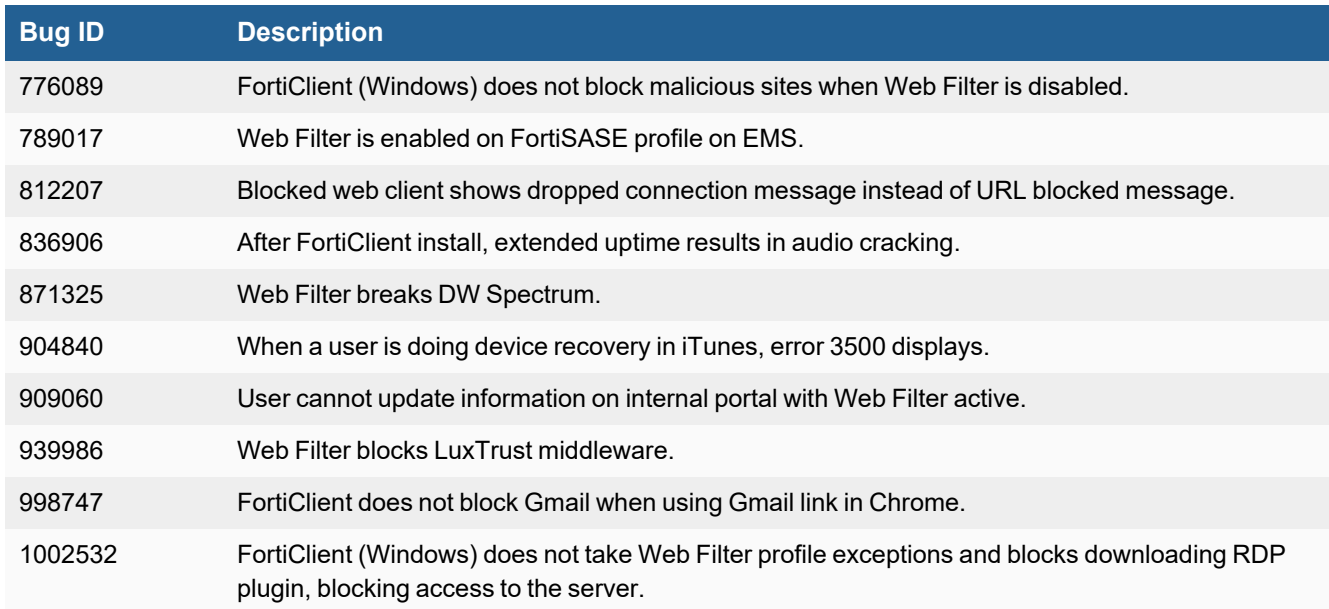

### <span id="page-24-1"></span>**Avatar and social network login**

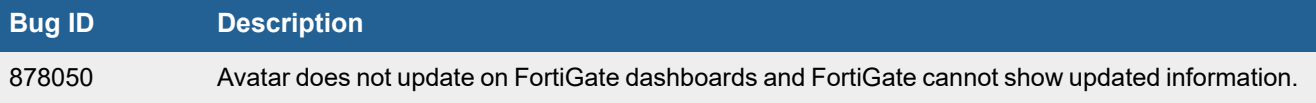

#### <span id="page-24-2"></span>**Multitenancy**

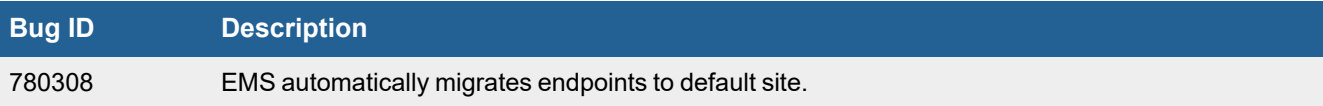

### <span id="page-24-3"></span>**Onboarding**

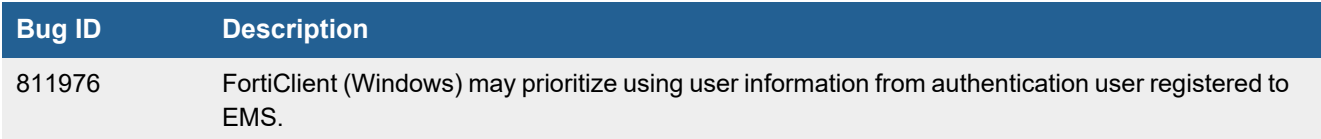

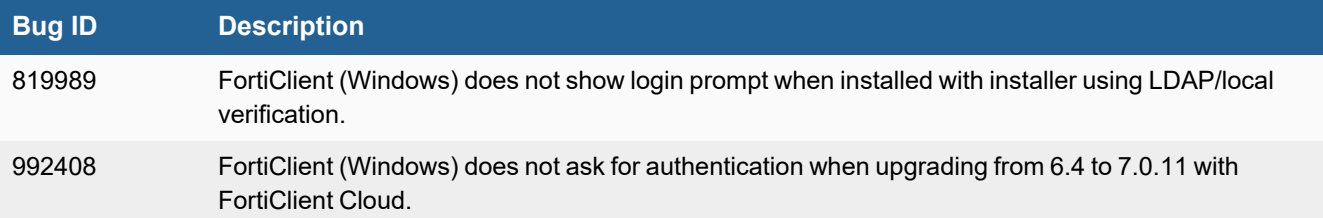

### <span id="page-25-0"></span>**ZTNA connection rules**

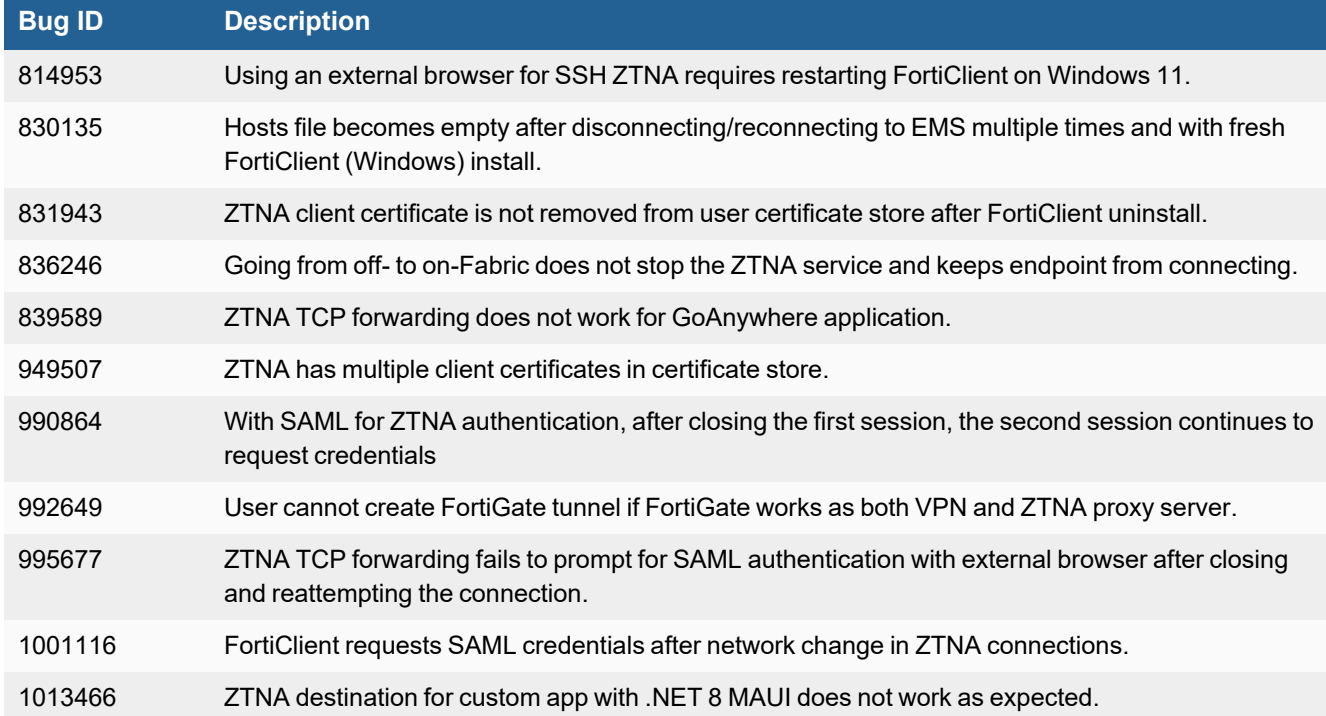

### <span id="page-25-1"></span>**Quarantine management**

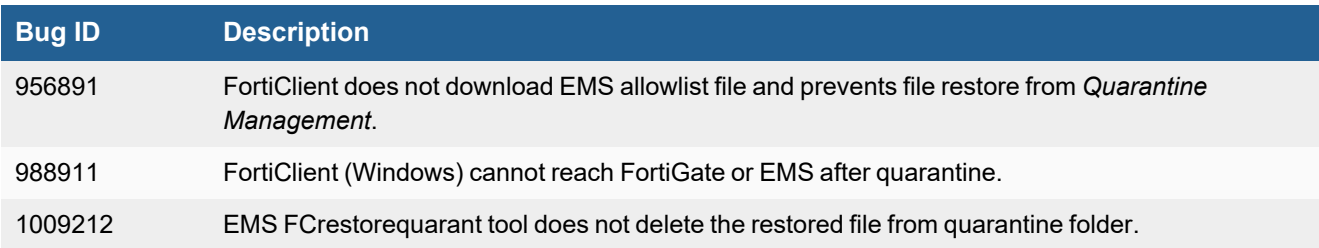

### <span id="page-26-0"></span>**Zero Trust tags**

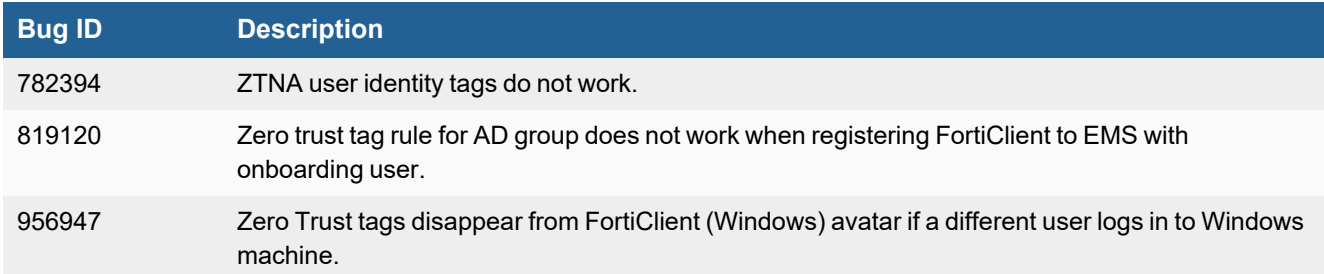

### <span id="page-26-1"></span>**Other**

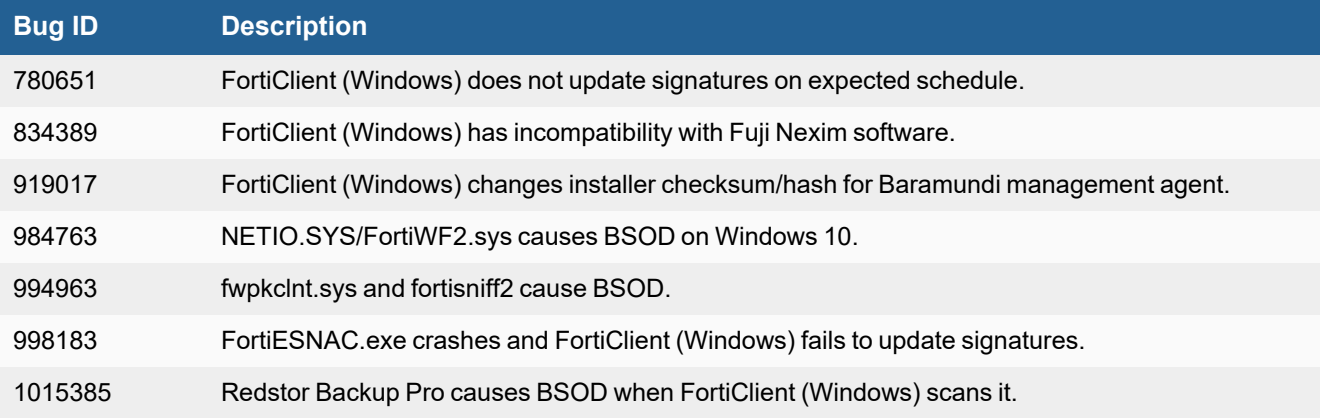

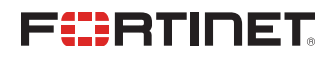

[www.fortinet.com](https://www.fortinet.com/)

Copyright© 2024 Fortinet, Inc. All rights reserved. Fortinet®, FortiGate®, FortiCare® and FortiGuard®, and certain other marks are registered trademarks of Fortinet, Inc., and other Fortinet names herein may also be registered and/or common law trademarks of Fortinet. All other product or company names may be trademarks of their respective owners. Performance and other metrics contained herein were attained in internal lab tests under ideal conditions, and actual performance and other results may vary. Network variables, different network environments and other conditions may affect performance results. Nothing herein represents any binding commitment by Fortinet, and Fortinet disclaims all warranties, whether express or implied, except to the extent Fortinet enters a binding written contract, signed by Fortinet's Chief Legal Officer, with a purchaser that expressly warrants that the identified product will perform according to certain expressly-identified performance metrics and, in such event, only the specific performance metrics expressly identified in such binding written contract shall be binding on Fortinet. For absolute clarity, any such warranty will be limited to performance in the same ideal conditions as in Fortinet's internal lab tests. Fortinet disclaims in full any covenants, representations, and guarantees pursuant hereto, whether express or implied. Fortinet reserves the right to change, modify, transfer, or otherwise revise this publication without notice, and the most current version of the publication shall be applicable.